# Dell Chromebook 11

Quick Start Guide 快速啟動指南

chromebook

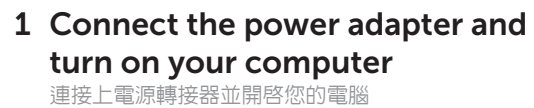

電源アダプタを接続してコンピュータに電源を入れます

 $\fbox{1.5cm} \begin{picture}(20,20) \put(0,0){\dashbox{0.5}(20,0){ }} \thicklines \put(0,0){\dashbox{0.5}(20,0){ }} \thicklines \put(0,0){\dashbox{0.5}(20,0){ }} \thicklines \put(0,0){\dashbox{0.5}(20,0){ }} \thicklines \put(0,0){\dashbox{0.5}(20,0){ }} \thicklines \put(0,0){\dashbox{0.5}(20,0){ }} \thicklines \put(0,0){\dashbox{0.5}(20,0){ }} \thicklines \put(0,0){\dashbox{0.5}(20,0){ }} \thicklines \$ 

# 2 Finish Chromebook setup

完成 Chromebook 設定 | Chromebook のセットアップを終了します

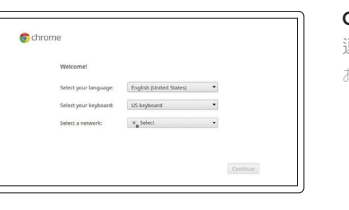

Connect to your network 連線到網路 お使いのネットワークに接続します

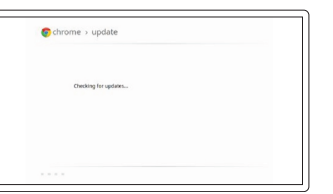

**NOTE:** Your computer will restart after Google update. ■ 註:您的電腦將於 Google 更新後自動重新啓動。 メモ:コンピュータは Google アップデート後に再起動します。

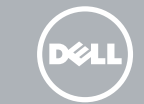

#### Wait for update to finish

等待更新完成 アップデートが終了するまで待ちます

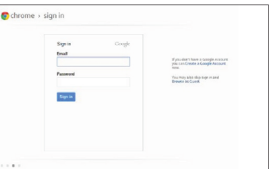

插入 SIM 卡 (僅適用於 WWAN 型號) SIM カードの挿入 (WWAN モデルのみ)

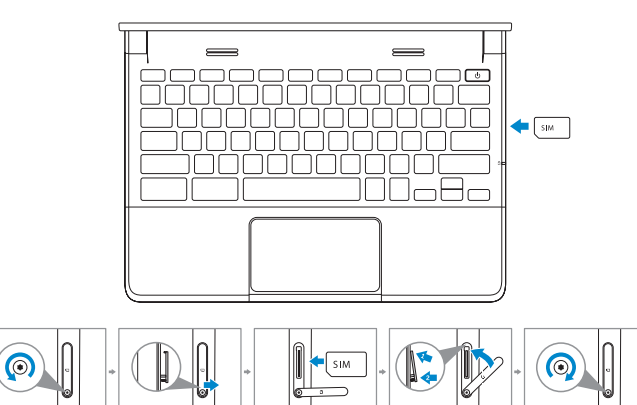

 $\triangle$  CAUTION: Do not open the card-slot door without loosening the screw.

Δ 警示:請先轉鬆螺絲,再開啓卡片槽門。

△注意:ねじを緩めずにカードスロットのドアを開けないでください。

### Sign in to your Google account or create a new account 登入至您的 Google 帳戶或建立新的 帳戶 Google アカウントにサインイン、または新

しいアカウントを作成します

# 3 Register Chromebook

註冊 Chromebook | Chromebook を登録します

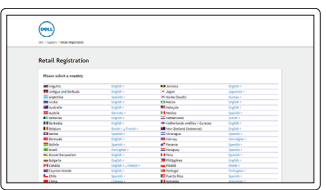

dell.com/support/registration

# 4 Explore resources

探索資源 | リソースを探索します

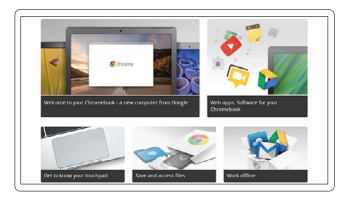

## Get started

開始使用 使用開始

# Insert SIM card (on WWAN models only)

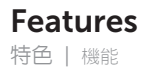

- 1. Microphones
- 2. Camera-status light
- 3. Camera
- 4. Speakers
- 5. Power button
- 6. Security lock slot
- 7. USB 2.0 connector
- 8. SIM reader (optional)
- 9. Battery-status light
- 10. Activity light
- 11. Touchpad
- 12. Memory card reader
- 13. Headset connector
- 14. HDMI connector
- 15. USB 3.0 connector with PowerShare
- 16. Power connector
- 17. Service-tag label

1. 麥克風

- 2. 照相機狀態指示燈
- 3. 照相機
- 4. 喇叭
- 5. 電源按鈕
- 6. 防盜鎖孔
- 7. USB 2.0 連接器
- 8. SIM 讀卡機 (可選 )
- 9. 電池狀態指示燈
- 10. 活動指示燈

#### Help Center 說明中心 | ヘルプセンター

support.google.com/chromebook

chromebook.com/dell

11. 觸控板

12. 記憶卡讀卡機 13. 耳機連接器 14. HDMI 連接器

Dell Chromebook Dell Chromebook | Dell Chromebook 15. USB 3.0 連接器與 PowerShare

 $\sim$ 

 $\sim$ 

16. 電源連接器 17. 服務標籤標號

Contact Dell **oornact Dell へ**のお問い合わせ dell.**com/contactdell**<br>聯絡 Dell | Dell へのお問い合わせ

- 1. マイク
- 2. カメラステータスライト
- 3. カメラ
- 4. スピーカ
- 5. 電源ボタン
- 6. セキュリティロックスロット
- 7. USB 2.0 コネクタ
- 8. SIM リーダー (オプション)
- 9. バッテリステータスライト
- 10. アクティビティライト

Regulatory and safety 管制與安全 |認可と安全性

- 11. タッチパッド
- 12. メモリカードリーダー
- 13. ヘッドセットコネクタ
- 14. HDMI コネクタ
- 15. PowerShare 機能付き USB 3.0 コネクタ
- 16. 電源コネクタ
- 17. サービスタグラベル

© 2015 Dell Inc. © 2015 Google Inc.

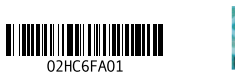

Printed in Malaysia.

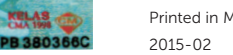

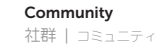

Business and education 企業與教育

ビジネスと教育

support.google.com/chrome/a/

dell.com/regulatory\_compliance

#### Product support and manuals 產品支援與手冊 製品サポートとマニュアル

dell.com/support dell.com/support/manuals

chromebook.com/community

Regulatory model 監管型號 <sup>|</sup> 認可モデル P22T

Regulatory type 監管類型 <sup>|</sup> 認可タイプ P22T001

Computer model 電腦型號 <sup>|</sup> コンピュータモデル Dell Chromebook 11-3120

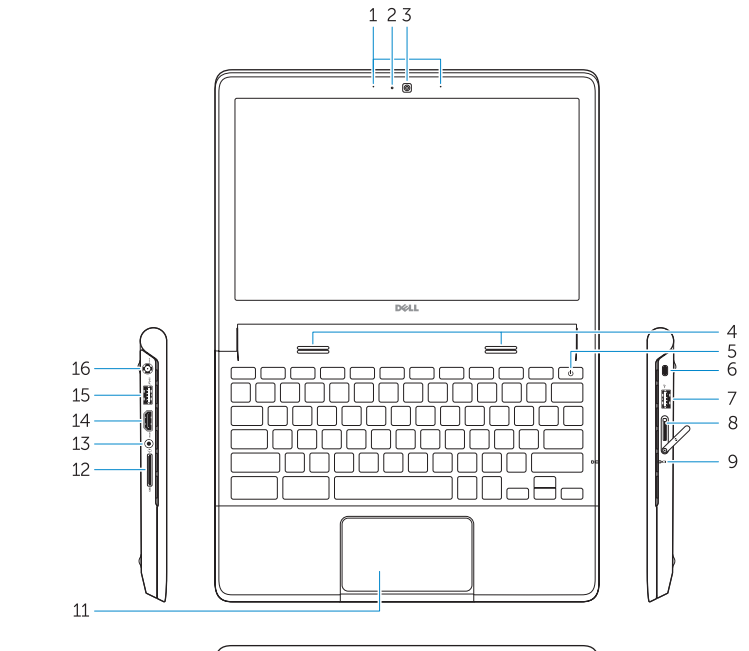

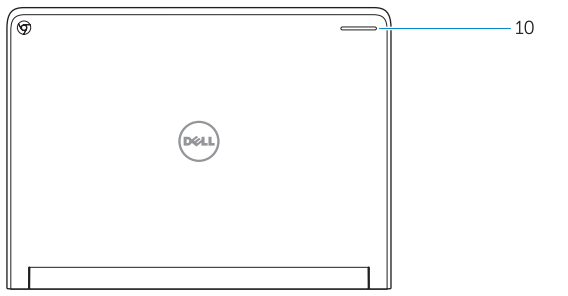

 $-17$ **ENGINEERING CONTROLLER**